## **Add ServiceNow attachment.uploaded script action for Ivanti**

#### **[Fluorine+](https://docs.perspectium.com/display/fluorineplus)**

ServiceNow script actions are server-side scripts triggered by events that can modify configuration items in your instance. The script action that you will need to add will create a [ServiceNow outbound message](https://docs.perspectium.com/display/gold/Receipts) for any incident records that have attachment data included, thus ensuring that any attachments you have created in ServiceNow are successfully shared out to Ivanti Service Manager.

## **Prerequisites**

First, you will need to [create a ServiceNow dynamic share for Ivanti](https://docs.perspectium.com/display/fluorineplus/Create+a+ServiceNow+dynamic+share+for+Ivanti).

A You will also need to [create a ServiceNow subscribed queue and subscribe for Ivanti](https://docs.perspectium.com/display/fluorineplus/Create+a+ServiceNow+subscribed+queue+and+subscribe+for+Ivanti) and [edit ServiceNow outbound table map fields for Ivanti](https://docs.perspectium.com/display/fluorineplus/Edit+ServiceNow+outbound+table+map+fields+for+Ivanti).

A. Lastly, you will need to [add and edit ServiceNow transform map scripts for Ivanti.](https://docs.perspectium.com/display/fluorineplus/Add+and+edit+ServiceNow+transform+map+scripts+for+Ivanti)

#### **Procedure**

To add a ServiceNow attachment.uploaded script action for Ivanti, follow these steps:

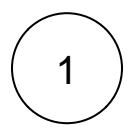

#### **Create a new script action**

Log into your ServiceNow instance and navigate to **System Policy** > **Events** > **Script Actions** or simply type and then select **Scri pt Actions** in the Filter Navigator on the upper left-hand side of the screen. Then, click **New** to create a new script action.

# 2

#### **Add an attachment.uploaded script**

In the resulting Script Action form, type **Perspectium Attachment (Ivanti)** as the **Name**. Then, select **attachment.uploaded** from the **Event name** dropdown. Check the **Active** box. Then, add the script shown below in the scripting window and click **Submit** in the bottom left-hand corner of the form to save your script action.

```
pspShareUploaded();
function pspShareUploaded() {
     var pspRepl = new PerspectiumReplicator();
   var pspUtil = new PerspectiumUtil();
    var tableName = event.parm1;
    var tableSysId = event.parm2;
   var tgr = new GlideRecord(tableName);
     tgr.addQuery('sys_id', tableSysId);
     tgr.queryNoDomain();
     if (!tgr.next()) {
         return;
     }
     var op = "attach";
     var agr = new GlideRecord(event.table);
     agr.get(event.instance);
     if (pspUtil.recordHasTag(agr, "ivanti_sent")) {
         return;
     }
     var qc = new GlideRecord('psp_replicate_conf');
     qc.addQuery('table_name', tableName);
     qc.addQuery('action_create', true);
     qc.addQuery("action_update", true);
     qc.addQuery("sync_direction", "share");
     qc.addQuery("active", "true");
     qc.addQuery("u_target_queue.u_name", "psp.in.meshlet.ivanti");
     qc.query();
     while(qc.next()) { 
         // reset the message set counter each time we do a new share configuration
         pspRepl.messageSetCounter = {};
            var startedDateTime = gs.nowDateTime();
             // share record, setting tag to mark attachments
             if (tgr.operation() == "insert" || (tgr.isValidField("correlation_id") && tgr.
correlation_id.nil())) {
                 op = "deferred";
 }
            // try changing name from update to attach
             pspRepl.shareOneRecord(tgr, qc, tableName, op, 'ivanti_sent'); 
         }
     }
```
## **Similar topics**

### **Contact Perspectium Support**

- [Create Ivanti business rules](https://docs.perspectium.com/display/fluorineplus/Create+Ivanti+business+rules)
- [Create a custom Correlation ID field for Ivanti](https://docs.perspectium.com/display/fluorineplus/Create+a+custom+Correlation+ID+field+for+Ivanti)
- [Get started with ServiceBond for Ivanti](https://docs.perspectium.com/display/fluorineplus/Get+started+with+ServiceBond+for+Ivanti)
- [Bond Ivanti with another app](https://docs.perspectium.com/display/fluorineplus/Bond+Ivanti+with+another+app)
- [Create a ServiceNow subscribed queue and subscribe for Ivanti](https://docs.perspectium.com/display/fluorineplus/Create+a+ServiceNow+subscribed+queue+and+subscribe+for+Ivanti)

**US: [1 888 620 8880](tel:18886208880) UK: [44 208 068 5953](tel:442080685953) [support@perspectium.com](mailto:support@perspectium.com)**